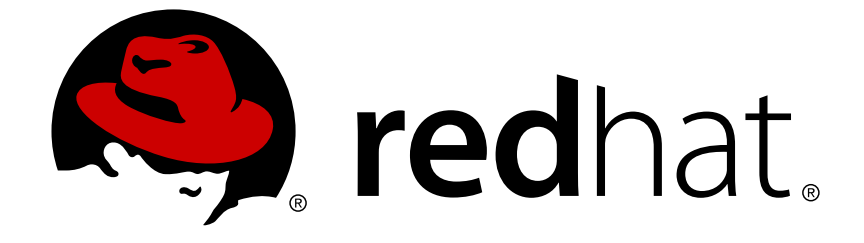

# **Red Hat JBoss A-MQ 6.0**

# **Fault Tolerant Messaging**

Hardening your Red Hat JBoss A-MQ environment against downtime

Hardening your Red Hat JBoss A-MQ environment against downtime

JBoss A-MQ Docs Team Content Services fuse-docs-support@redhat.com

## **Legal Notice**

Copyright © 2014 Red Hat.

The text of and illustrations in this document are licensed by Red Hat under a Creative Commons Attribution–Share Alike 3.0 Unported license ("CC-BY-SA"). An explanation of CC-BY-SA is available at

http://creativecommons.org/licenses/by-sa/3.0/

. In accordance with CC-BY-SA, if you distribute this document or an adaptation of it, you must provide the URL for the original version.

Red Hat, as the licensor of this document, waives the right to enforce, and agrees not to assert, Section 4d of CC-BY-SA to the fullest extent permitted by applicable law.

Red Hat, Red Hat Enterprise Linux, the Shadowman logo, JBoss, OpenShift, Fedora, the Infinity logo, and RHCE are trademarks of Red Hat, Inc., registered in the United States and other countries.

Linux ® is the registered trademark of Linus Torvalds in the United States and other countries.

Java ® is a registered trademark of Oracle and/or its affiliates.

XFS ® is a trademark of Silicon Graphics International Corp. or its subsidiaries in the United States and/or other countries.

MySQL ® is a registered trademark of MySQL AB in the United States, the European Union and other countries.

Node.js ® is an official trademark of Joyent. Red Hat Software Collections is not formally related to or endorsed by the official Joyent Node.js open source or commercial project.

The OpenStack ® Word Mark and OpenStack logo are either registered trademarks/service marks or trademarks/service marks of the OpenStack Foundation, in the United States and other countries and are used with the OpenStack Foundation's permission. We are not affiliated with, endorsed or sponsored by the OpenStack Foundation, or the OpenStack community.

All other trademarks are the property of their respective owners.

## **Abstract**

This guide shows you how to configure your broker to ensure maximum uptime and guarantee that messages are delivered.

## **Table of Contents**

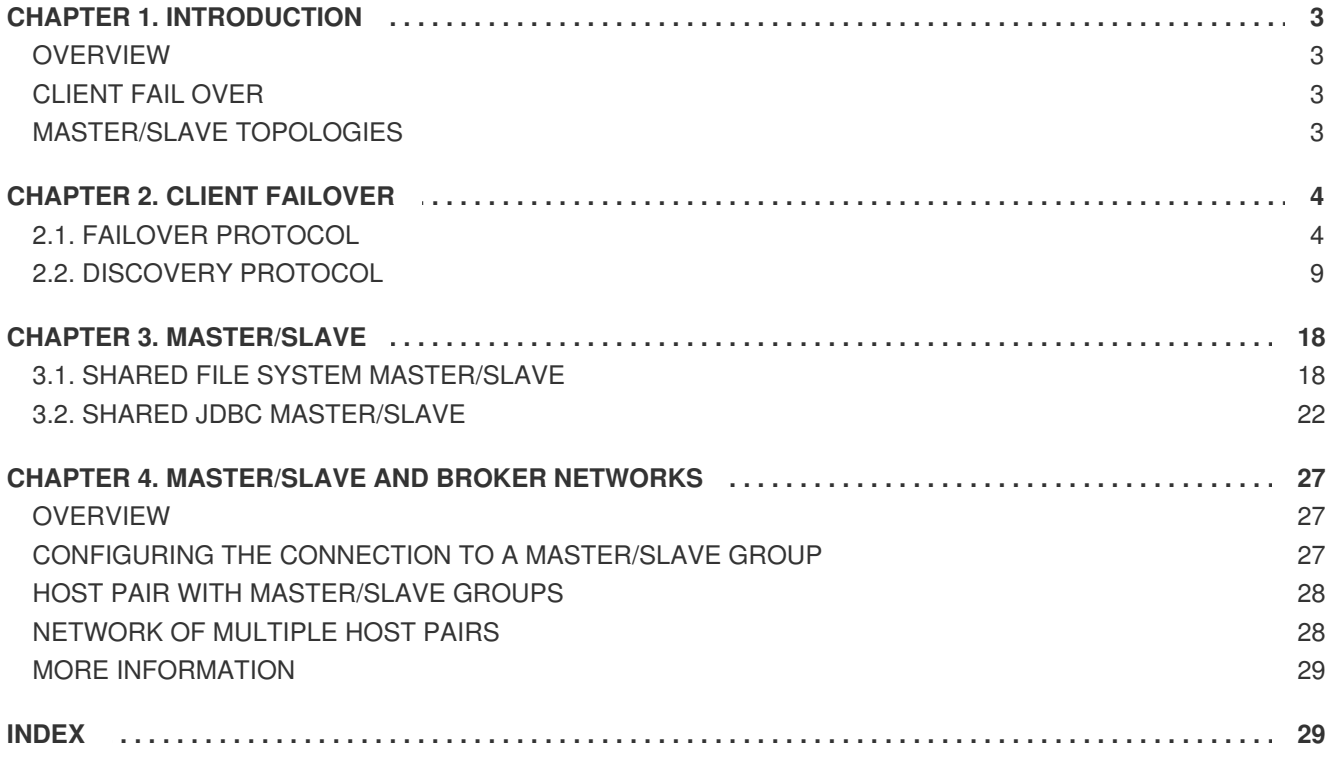

## **CHAPTER 1. INTRODUCTION**

### <span id="page-6-0"></span>**Abstract**

Fault tolerant message systems can recover from failures with little or no interruption of functionality. Red Hat JBoss A-MQ does this by making it easy to configure clients to fail over to new brokers in the event of a broker failure. It also makes it easy to set up master/slave groups that allow brokers to take over for each other and maintain the integrity of persistent messages and transactions.

## <span id="page-6-1"></span>**OVERVIEW**

If planned for, disaster scenarios that result in the loss of a message broker need not obstruct message delivery. Making a messaging system fault tolerant involves:

- deploying multiple brokers into a topology that allows one broker to pick up the duties of a failed broker
- configuring clients to fail over to a new broker in the event that its current broker fails

Red Hat JBoss A-MQ provides mechanisms that make building fault tolerant messaging systems easy.

## <span id="page-6-2"></span>**CLIENT FAIL OVER**

JBoss A-MQ provides two protocols that allow clients to fail over to a new broker in the case of a failure:

- the failover protocol—allows you to provide a list of brokers that a client can use
- the discovery protocol—allows clients to automatically discover the brokers available for fail over

Both protocols automatically reconnect to an available broker when its existing connection fails. As long as an available broker is running, the client can continue to function uninterrupted.

When combined with brokers deployed in a master/slave topology, the failover protocol is a key part of a fault-tolerant messaging system. The clients will automatically fail over to the slave broker if the master fails. The clients will remain functional and continue working as if nothing had happened.

For more information, see [Chapter](#page-13-0) 2, *Client Failover*.

## <span id="page-6-3"></span>**MASTER/SLAVE TOPOLOGIES**

A *master/slave* topology includes a master broker and one or more slave brokers. All of the brokers share data by using either a replication mechanism or by using a shared data store. When the master broker fails, one of the slave brokers takes over and becomes the new master broker. Client applications can reconnect to the new master broker and resume processing as normal.

For details, see Chapter 3, *[Master/Slave](#page-25-1)*.

## **CHAPTER 2. CLIENT FAILOVER**

#### <span id="page-7-0"></span>**Abstract**

Red Hat JBoss A-MQ provides two simple mechanisms for clients to failover to an alternate broker if its active connection fails. The failover protocol relies on a hard coded list of alternative brokers. The discovery protocol relies on discovery agents to provide a list of alternative brokers.

## <span id="page-7-1"></span>**2.1. FAILOVER PROTOCOL**

#### **Abstract**

The failover protocol provides a simple mechanism for clients to failover to a secondary broker if the primary connection fails. The failover protocol does not require that the brokers be configured as a network of brokers. However, when paired with a network of brokers it can be configured to use dynamic failover locations.

The *failover protocol* facilitates quick recovery from network failures. When a recoverable network error occurs the protocol catches the error and automatically attempts to reestablish the connection to an alternate broker endpoint without the need to recreate all of the objects associated with the connection. The failover URI is composed of one or more URIs that represent different broker endpoints. By default, the protocol randomly chooses a URI from the list and attempts to establish a network connection to it. If it does not succeed, or if it subsequently fails, a new network connection is established to one of the other URIs in the list.

You can set up failover in one of the following ways:

- [Static](#page-8-0)—the client is configured with a static list of available URIs
- [Dynamic—](#page-11-0)the brokers push information about the available broker connections

## **2.1.1. Static Failover**

### **Overview**

In static failover a client is configured to use a *failover URI* that lists the URIs of the broker connections the client can use. When establishing a connection, the client randomly chooses a URI from the list and attempts to establish a connection to it. If the connection does not succeed, the client chooses a new URI from the list and tries again. The client will continue cycling through the list until a connection attempt succeeds.

If a client's connection to a broker fails after it has been established, the client will attempt to reconnect to a different broker in the list. Once a connection to a new broker is established, the client will continue to use the new broker until the connection to the new broker is severed.

### <span id="page-7-2"></span>**Failover URI**

A failover URI is a composite URI that uses one of the following syntaxes:

$$
\bullet \quad \text{failover:urii, ..., urii}\\
$$

<span id="page-8-0"></span>failover:(*uri1*,...,*uriN*)?*TransportOptions*  $\bullet$ 

The URI list(*uri1***,...,***uriN*) is a comma-separated list containing the list of broker endpoint URIs to which the client can connect. The transport options(**?***TransportOptions*) specified in the form of a query list, allow you to configure some of the failoiver behaviors.

## <span id="page-8-2"></span>**Transport options**

The failover protocol supports the transport options described in Table 2.1, "Failover [Transport](#page-8-1) Options".

<span id="page-8-1"></span>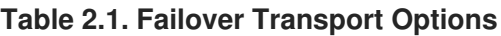

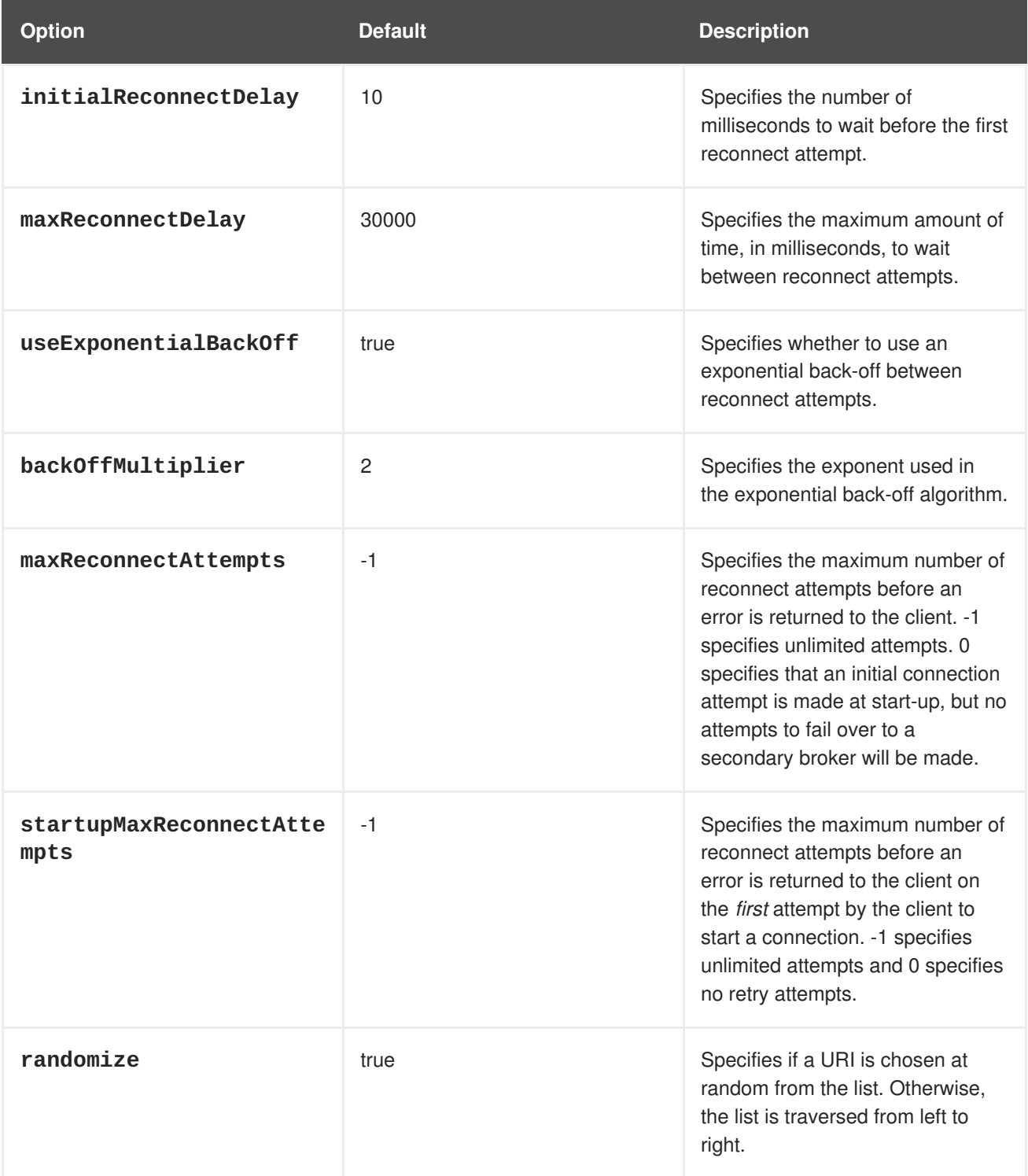

<span id="page-9-1"></span>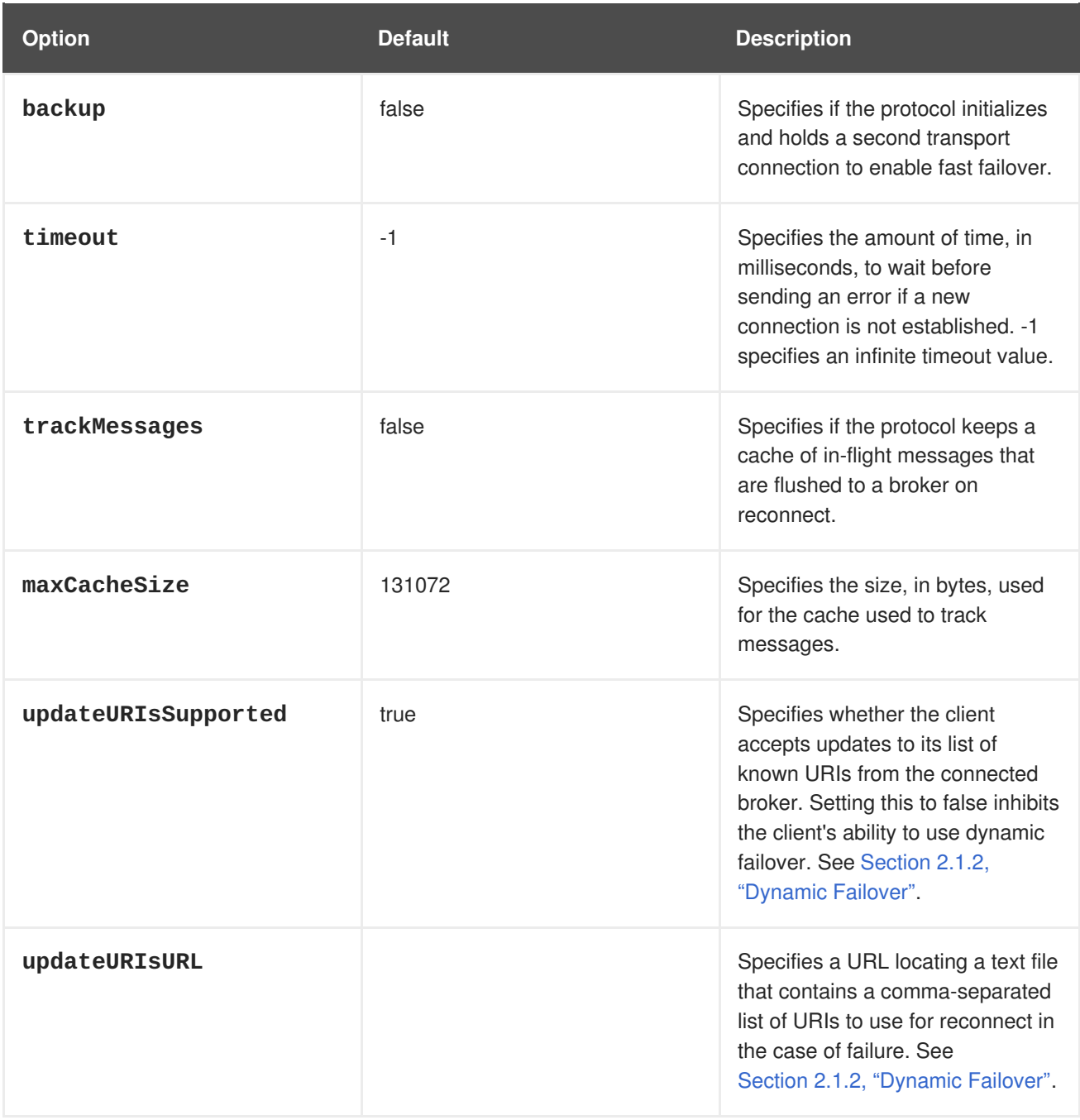

### **Example**

[Example](#page-9-0) 2.1, "Simple Failover URI" shows a failover URI that can connect to one of two message brokers.

#### <span id="page-9-0"></span>**Example 2.1. Simple Failover URI**

```
failover:(tcp://localhost:61616,tcp://remotehost:61616)?
initialReconnectDelay=100
```
## **2.1.2. Dynamic Failover**

#### **Abstract**

Dynamic failover combines the failover protocol and a network of brokers to allow a broker to supply its clients with a list of broker connections to which the clients can failover.

### **Overview**

Dynamic failover combines the failover protocol and a network of brokers to allow a broker to supply its clients with a list of broker connections to which the clients can failover. Clients use a failover URI to connect to a broker and the broker dynamically updates the clients' list of available URIs. The broker updates its clients' failover lists with the URIs of the other brokers in its network of brokers that are currently running. As new brokers join, or exit, the network of brokers, the broker will adjust its clients' failover lists.

From a connectivity point of view, dynamic failover works the same as static failover. A client randomly chooses a URI from the list provided in its failover URI. Once that connection is established, the list of available brokers is updated. If the original connection fails, the client will randomly select a new URI from its dynamically generated list of brokers. If the new broker is configured for to supply a failover list, the new broker will update the client's list.

### **Set-up**

To use dynamic failover you must configure both the clients and brokers used by your application. The following must be configured:

- The client's must be configured to use the failover protocol when connecting with its broker.
- The client must be configured to accept URI lists from a broker.
- The brokers must be configured to form a network of brokers.

See "Using [Networks](https://access.redhat.com/documentation/en-US/Red_Hat_JBoss_A-MQ/6.0/html/Using_Networks_of_Brokers/) of Brokers".

• The broker's transport connector must set the failover properties needed to update its consumers.

#### <span id="page-10-0"></span>**Client-side configuration**

The client-side configuration for using dynamic failover is nearly identical to the client-side configuration for using static failover. The differences include:

- The failover URI can consist of a single broker URI.
- The **updateURIsSupported** option must be set to **true**.
- The **updateURIsURL** option should be set so that the transport can failover to a new broker when none of the broker's in the dynamically supplied list are available.

See the section called ["Failover](#page-7-2) URI" and the section called ["Transport](#page-8-2) options" for more information about using failover URIs.

#### **Broker-side configuration**

<span id="page-11-2"></span><span id="page-11-0"></span>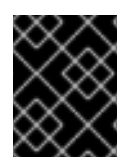

## **IMPORTANT**

Brokers should *never* use a failover URI to configure a transport connector. The failover protocol does not support listening for incoming messages.

Configuring a broker to participate in dynamic failover requires two things:

The broker must be configured to participate in a network of brokers that can be available for failovers.

See "Using [Networks](https://access.redhat.com/documentation/en-US/Red_Hat_JBoss_A-MQ/6.0/html/Using_Networks_of_Brokers/) of Brokers" for information about setting up a network of brokers.

The broker's transport connector must set the failover properties needed to update its consumers.

Table 2.2, ["Broker-side](#page-11-1) Failover Properties" describes the broker-side properties that can be used to configure a failover cluster. These properties are attributes on the broker's **transportConnector** element.

<span id="page-11-1"></span>**Table 2.2. Broker-side Failover Properties**

| <b>Property</b>                  | <b>Default</b> | <b>Description</b>                                                                                                    |
|----------------------------------|----------------|----------------------------------------------------------------------------------------------------|
| updateClusterClients             | false          | Specifies if the broker passes<br>information to connected clients<br>about changes in the topology of<br>the broker cluster.                                           |
| updateClusterClientsOnR<br>emove | false          | Specifies if clients are updated<br>when a broker is removed from<br>the cluster.                                                                                       |
| rebalanceClusterClients          | false          | Specifies if connected clients are<br>asked to rebalance across the<br>cluster whenever a new broker<br>joins.                                                          |
| updateClusterFilter              |                | Specifies a comma-separated list<br>of regular expression filters, which<br>match against broker names to<br>select the brokers that belong to<br>the failover cluster. |

### **Example**

[Example](#page-12-1) 2.2, "Broker for Dynamic Failover" shows the configuration for a broker that participates in dynamic failover.

**Example 2.2. Broker for Dynamic Failover**

```
<beans \ldots >
  <broker>
     ...
```
<span id="page-12-7"></span><span id="page-12-6"></span><span id="page-12-1"></span>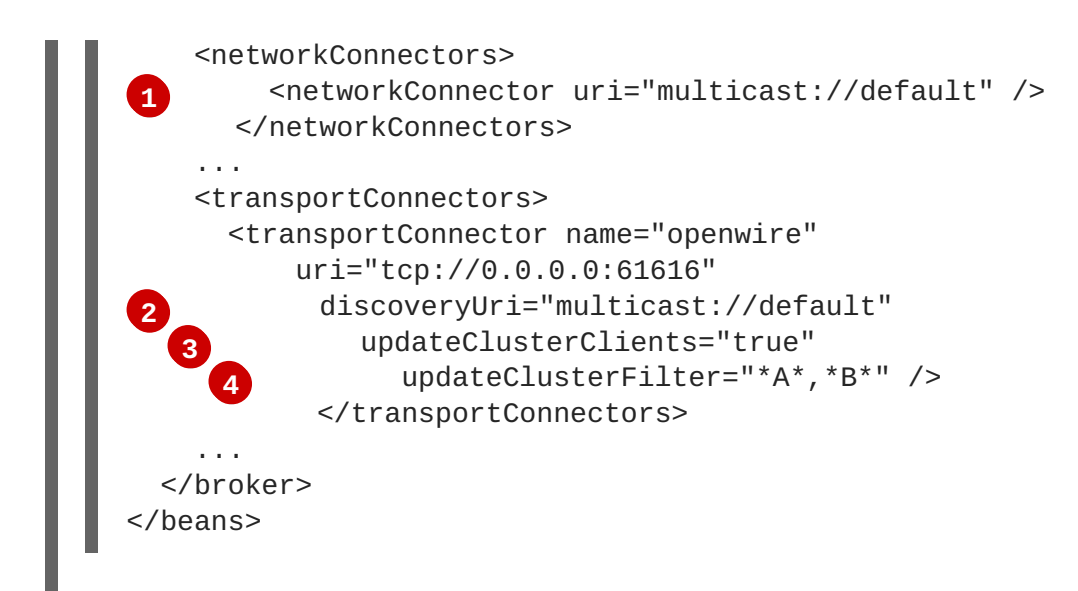

<span id="page-12-9"></span><span id="page-12-8"></span>The configuration in [Example](#page-12-1) 2.2, "Broker for Dynamic Failover" does the following:

<span id="page-12-2"></span>**[1](#page-12-6)** Creates a network connector that connects to any discoverable broker that uses the multicast transport.

<span id="page-12-3"></span>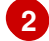

Makes the broker discoverable by other brokers over the multicast protocol.

<span id="page-12-4"></span>**[3](#page-12-8)** Makes the broker update the list of available brokers for clients that connect using the failover protocol.

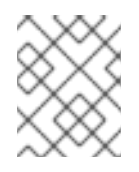

#### **NOTE**

Clients will only be updated when new brokers join the cluster, not when a broker leaves the cluster.

<span id="page-12-5"></span>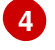

Creates a filter so that only those brokers whose names start with the letter **A** or the letter **B** are considered to belong to the failover cluster.

Example 2.3, "Failover URI for [Connecting](#page-12-10) to a Failover Cluster" shows the URI for a client that uses the failover protocol to connect to the broker and its cluster.

#### <span id="page-12-10"></span>**Example 2.3. Failover URI for Connecting to a Failover Cluster**

failover:(tcp://0.0.0.0:61616)?initialReconnectDelay=100

## <span id="page-12-0"></span>**2.2. DISCOVERY PROTOCOL**

#### **Abstract**

When you want to have the list of available brokers dynamically generated and don't want to hard code the initial connection point, you can use Red Hat JBoss A-MQ's discovery protocol. This protocol uses discovery agents to advertise available brokers and discovery URIs to configure what discovery agent a client will use for discovering brokers.

The failover protocol provides a lot of control over the brokers to which a client can connect. Using

<span id="page-13-0"></span>dynamic failover adds some ability to make the broker list more transparent. However, it has weaknesses. It requires that you know the address of at least one broker and that an initial broker is active when the client starts up. Using dynamic failover also requires that all of the brokers being used for failover are configured in a network of brokers.

Red Hat JBoss A-MQ's discovery protocol offers an alternative method for dynamically generating a list of brokers that are available for client failover. The protocol allows brokers to advertise their availability and for clients to dynamically discover them. This is accomplished using two pieces:

- *discovery URI*—looks up all of the discoverable brokers and presents them as a list of actual URIs for use by the client or network connector
- *discovery agents*—components that advertise the list of available brokers

## **2.2.1. Discovery URI**

### **Abstract**

The discovery URI tells the client, or netowrk connector, which discovery agent to use when resolving its list of real URIs.

### **Overview**

The discovery URI is a virtual URI that specifies which discovery agent to use for discovering available brokers. The discovery protocol connects to the specified agent and uses that data returned from the agent to build up a list of broker URIs.

### <span id="page-13-2"></span>**URI syntax**

Example 2.4, ["Discovery](#page-13-1) URI" shows the syntax for a discovery URI.

### <span id="page-13-1"></span>**Example 2.4. Discovery URI**

discovery://(*DiscoveryAgentUri*)?*Options*

*DiscoveryAgentUri* is URI for the discovery agent used to build up the list of available brokers. Discovery agents are described in Section 2.2.2, ["Discovery](#page-17-0) Agents".

The options, **?***Options*, are specified in the form of a query list. The discovery options are described in Table 2.3, "Dynamic [Discovery](#page-14-0) Protocol Options". You can also inject transport options as described in the section called "Setting options on the [discovered](#page-14-1) transports".

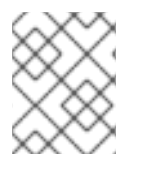

#### **NOTE**

If no options are required, you can drop the parentheses from the URI. The resulting URI would take the form discovery://*DiscoveryAgentUri*

### **Transport options**

The discovery protocol supports the options described in Table 2.3, "Dynamic [Discovery](#page-14-0) Protocol Options".

#### <span id="page-14-4"></span><span id="page-14-0"></span>**Table 2.3. Dynamic Discovery Protocol Options**

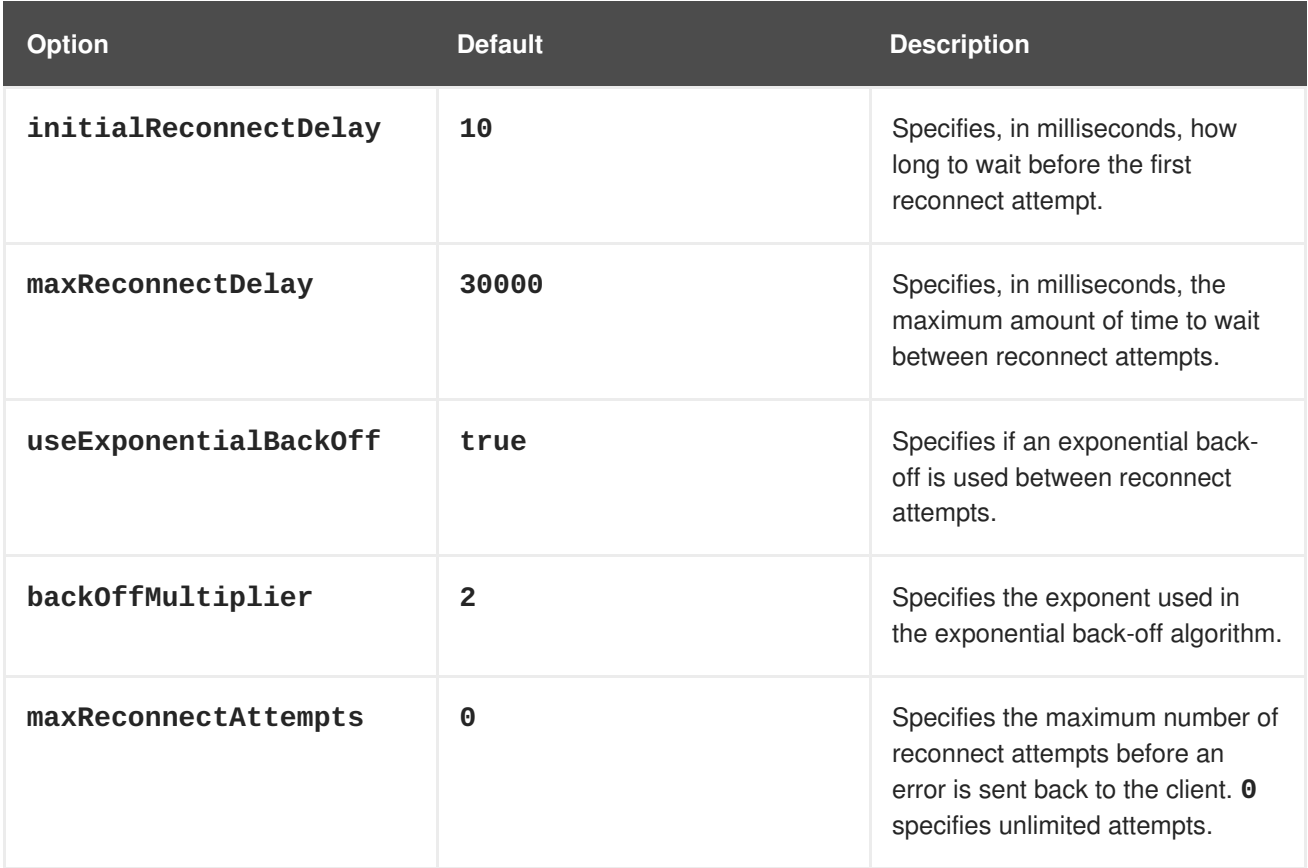

### **Sample URI**

Example 2.5, ["Discovery](#page-14-2) Protocol URI" shows a discovery URI that uses a multicast discovery agent.

#### <span id="page-14-2"></span>**Example 2.5. Discovery Protocol URI**

discovery://(multicast://default)?initialReconnectDelay=100

#### <span id="page-14-1"></span>**Setting options on the discovered transports**

The list of transport options, *Options*, in the discovery URI can also be used to set options on the *discovered* transports. If you set an option *not* listed in Table 2.3, "Dynamic [Discovery](#page-14-0) Protocol Options", the URI parser attempts to inject the option setting into every one of the discovered endpoints.

Example 2.6, "Injecting Transport Options into a [Discovered](#page-14-3) Transport" shows a discovery URI that sets the TCP **connectionTimeout** option to 10 seconds.

#### <span id="page-14-3"></span>**Example 2.6. Injecting Transport Options into a Discovered Transport**

discovery://(multicast://default)?connectionTimeout=10000

The 10 second timeout setting is injected into every discovered TCP endpoint.

## **2.2.2. Discovery Agents**

## **Abstract**

A discovery agent is a mechanism that advertises available brokers to clients and other brokers.

A discovery agent is a mechanism that advertises available brokers to clients and other brokers. When a client, or broker, using a discovery URI starts up it will look for any brokers that are available using the specified discovery agent. The clients will update their lists periodically using the same mechanism.

How a discovery agent learns about the available brokers varies between agents. Some agents use a static list, some use a third party registry, and some rely on the brokers to provide the information. For discovery agents that rely on the brokers for information, it is necessary to enable the discovery agent in the message broker configuration. For example, to enable the multicast discovery agent on an Openwire endpoint, you edit the relevant **[transportConnector](#page-15-0)** element as shown in Example 2.7, "Enabling a Discovery Agent on a Broker".

<span id="page-15-0"></span>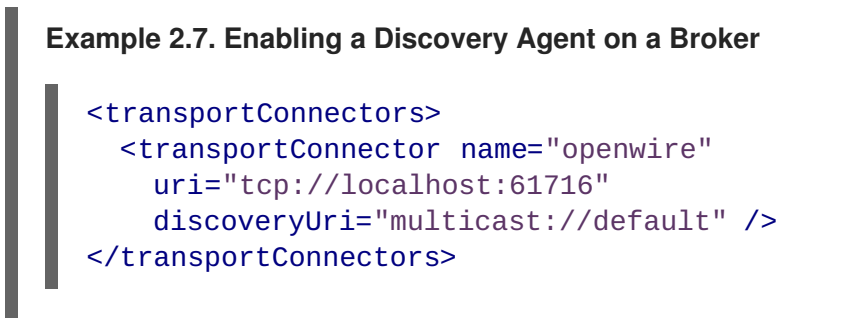

Where the **discoveryUri** attribute on the **transportConnector** element is initialized to **multicast://default**.

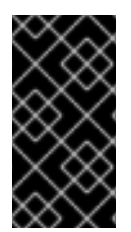

## **IMPORTANT**

If a broker uses multiple transport connectors, you need to configure each transport connector to use a discovery agent individually. This means that different connectors can use different discovery mechanisms or that one or more of the connectors can be undiscoverable.

Red Hat JBoss A-MQ currently supports the following discovery agents:

- **Fuse Fabric [Discovery](#page-16-0) Agent**
- **Static [Discovery](#page-17-1) Agent**
- Multicast [Discovery](#page-18-0) Agent
- Zeroconf [Discovery](#page-19-0) Agent

#### **2.2.2.1. Fuse Fabric Discovery Agent**

#### **Abstract**

The Fuse Fabric discovery agent uses Fuse Fabric to discovery brokers that are deployed into a fabric.

#### **Overview**

<span id="page-16-0"></span>The *Fuse Fabric discovery agent* uses Fuse Fabric to discover the brokers in a specified group. The discovery agent requires that all of the discoverable brokers be deployed into a single fabric. When the client attempts to connect to a broker the agent looks up all of the available brokers in the fabric's registry and returns the ones in the specified group.

#### <span id="page-16-3"></span>**URI**

The Fuse Fabric discovery agent URI conforms to the syntax in Example 2.8, "Fuse Fabric [Discovery](#page-16-1) Agent URI Format".

#### <span id="page-16-1"></span>**Example 2.8. Fuse Fabric Discovery Agent URI Format**

fabric://*GID*

Where *GID* is the ID of the broker group from which the client discovers the available brokers.

#### **Configuring a broker**

The Fuse Fabric discovery agent requires that the discoverable brokers are deployed into a single fabric.

The best way to deploy brokers into a fabric is using the management console. For information on using the management console see "Using the [Management](https://access.redhat.com/documentation/en-US/Red_Hat_JBoss_A-MQ/6.0/html/Using_the_Management_Console/) Console".

You can also use the console to deploy brokers into a fabric. See chapter "Fabric Console [Commands"](https://access.redhat.com/documentation/en-US/Red_Hat_JBoss_A-MQ/6.0/html/Console_Reference/Consolefabric.html) in "Console Reference".

#### **Configuring a client**

To use the agent a client must be configured to connect to a broker using a discovery protocol that uses a Fuse Fabric agent URI as shown in Example 2.9, "Client [Connection](#page-16-2) URL using Fuse Fabric Discovery".

#### <span id="page-16-2"></span>**Example 2.9. Client Connection URL using Fuse Fabric Discovery**

discovery://(fabric://nwBrokers)

A client using the URL in Example 2.9, "Client [Connection](#page-16-2) URL using Fuse Fabric Discovery" will discover all the brokers in the **nwBrokers** broker group and generate a list of brokers to which it can connect.

#### **2.2.2.2. Static Discovery Agent**

#### **Abstract**

The static discovery agent uses an explicit list of broker URLs to specify the available brokers.

#### **Overview**

<span id="page-17-1"></span><span id="page-17-0"></span>The *static discovery agent* does not truly discover the available brokers. It uses an explicit list of broker URLs to specify the available brokers. Brokers are not involved with the static discovery agent. The client only knows about the brokers that are hard coded into the agent's URI.

#### <span id="page-17-4"></span>**Using the agent**

The static discovery agent is a client-side only agent. It does not require any configuration on the brokers that will be discovered.

To use the agent, you simply configure the client to connect to a broker using a discovery protocol that uses a static agent URI.

The static discovery agent URI conforms to the syntax in Example 2.10, "Static [Discovery](#page-17-2) Agent URI Format".

```
Example 2.10. Static Discovery Agent URI Format
```

```
static://(URI1,URI2,URI3,...)
```
#### **Example**

Example 2.11, ["Discovery](#page-17-3) URI using the Static Discovery Agent"shows a discovery URI that configures a client to use the static discovery agent to connect to one member of a broker pair.

#### <span id="page-17-3"></span>**Example 2.11. Discovery URI using the Static Discovery Agent**

discovery://(static://(tcp://localhost:61716,tcp://localhost:61816))

### **2.2.2.3. Multicast Discovery Agent**

#### **Abstract**

The multicast discovery agent uses the IP multicast protocol to find any message brokers currently active on the local network.

#### **Overview**

The *multicast discovery agent* uses the IP multicast protocol to find any message brokers currently active on the local network. The agent requires that *each* broker you want to advertise is configured to use the multicast agent to publish its details to a multicast group. Clients using the multicast agent as part of the discovery URI they use for connecting to a broker will use the agent to receive the list of available brokers advertising in the specified multicast group.

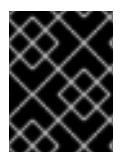

### **IMPORTANT**

Your local network (LAN) must be configured appropriately for the IP/multicast protocol to work.

**URI**

<span id="page-18-5"></span><span id="page-18-0"></span>The multicast discovery agent URI conforms to the syntax in Example 2.12, "Multicast [Discovery](#page-18-1) Agent URI Format".

#### <span id="page-18-1"></span>**Example 2.12. Multicast Discovery Agent URI Format**

```
multicast://GroupID
```
Where *GroupID* is an alphanumeric identifier. All participants in the same discovery group must use the same *GroupID*.

#### <span id="page-18-4"></span>**Configuring a broker**

For a broker to be discoverable using the multicast discovery agent, you must enable the discovery agent in the broker's configuration. To enable the multicast discovery agent you set the **transportConnector** element's **discoveryUri** attribute to a mulitcast discovery agent URI as shown in Example 2.13, "Enabling a Multicast [Discovery](#page-18-2) Agent on a Broker".

```
Example 2.13. Enabling a Multicast Discovery Agent on a Broker
```

```
<transportConnectors>
  <transportConnector name="openwire"
    uri="tcp://localhost:61716"
    discoveryUri="multicast://default" />
</transportConnectors>
```
The broker configured in Example 2.13, "Enabling a Multicast [Discovery](#page-18-2) Agent on a Broker"is discoverable as part of the multicast group **default**.

### **Configuring a client**

To use the multicast agent a client must be configured to connect to a broker using a discovery URI that uses a multicast agent URI as shown in Example 2.14, "Client [Connection](#page-18-3) URL using Multicast Discovery".

#### <span id="page-18-3"></span>**Example 2.14. Client Connection URL using Multicast Discovery**

```
discovery://(multicast://default)
```
A client using the URI in Example 2.14, "Client [Connection](#page-18-3) URL using Multicast Discovery" will discover all the brokers advertised in the **default** multicast group and generate a list of brokers to which it can connect.

#### **2.2.2.4. Zeroconf Discovery Agent**

## **Abstract**

The zeroconf discovery agent uses an open source implementation of Apple's Bonjour networking technology to find any brokers currently active on the local network.

### <span id="page-19-0"></span>**Overview**

The *zeroconf discovery agent* is derived from Apple's Bonjour [Networking](http://developer.apple.com/networking/bonjour/) technology, which defines the zeroconf protocol as a mechanism for discovering services on a network. Red Hat JBoss A-MQ bases its implementation of the zeroconf discovery agent on [JmDSN,](http://sourceforge.net/projects/jmdns/) which is a service discovery protocol that is layered over IP/multicast and is compatible with Apple Bonjour.

The agent requires that *each* broker you want to advertise is configured to use a multicast discovery agent to publish its details to a multicast group. Clients using the zeroconf agent as part of the discovery URI they use for connecting to a broker will use the agent to receive the list of available brokers advertising in the specified multicast group.

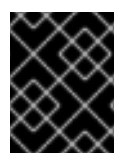

## **IMPORTANT**

Your local network (LAN) must be configured to use IP/multicast for the zeroconf agent to work.

### <span id="page-19-4"></span>**URI**

The zeroconf discovery agent URI conforms to the syntax in Example 2.15, "Zeroconf [Discovery](#page-19-1) Agent URI Format".

## <span id="page-19-1"></span>**Example 2.15. Zeroconf Discovery Agent URI Format**

zeroconf://*GroupID*

Where the *GroupID* is an alphanumeric identifier. All participants in the same discovery group must use the same *GroupID*.

#### <span id="page-19-3"></span>**Configuring a broker**

For a broker to be discoverable using the zeroconf discovery agent, you must enable a multicast discovery agent in the broker's configuration. To enable the multicast discovery agent you set the **transportConnector** element's **discoveryUri** attribute to a mulitcast discovery agent URI as shown in Example 2.16, "Enabling a Multicast [Discovery](#page-19-2) Agent on a Broker".

#### <span id="page-19-2"></span>**Example 2.16. Enabling a Multicast Discovery Agent on a Broker**

```
<transportConnectors>
  <transportConnector name="openwire"
    uri="tcp://localhost:61716"
    discoveryUri="multicast://NEGroup" />
</transportConnectors>
```
The broker configured in Example 2.16, "Enabling a Multicast [Discovery](#page-19-2) Agent on a Broker"is discoverable as part of the multicast group **NEGroup**.

### **Configuring a client**

To use the agent a client must be configured to connect to a broker using a discovery protocol that uses a zeroconf agent URI as shown in Example 2.17, "Client [Connection](#page-20-0) URL using Zeroconf Discovery".

## <span id="page-20-0"></span>**Example 2.17. Client Connection URL using Zeroconf Discovery**

discovery://(zeroconf://NEGroup)

A client using the URL in Example 2.17, "Client [Connection](#page-20-0) URL using Zeroconf Discovery" will discover all the brokers advertised in the **NEGroup** multicast group and generate a list of brokers to which it can connect.

## **CHAPTER 3. MASTER/SLAVE**

#### <span id="page-21-0"></span>**Abstract**

Persistent messages require an additional layer of fault tolerance. In case of a broker failure, persistent messages require that the replacement broker has a copy of all the undelivered messages. Master/slave groups address this requirement by having a standby broker that shares the active broker's data store.

A master/slave group consists of two or more brokers where one master broker is active and one or more slave brokers are on hot standby, ready to take over whenever the master fails or shuts down. All of the brokers store the message and event data processed by the master broker. So, when one of the slaves takes over as the new master broker the integrity of the messaging system is guaranteed.

Red Hat JBoss A-MQ supports two master/slave broker configurations:

- [Shared](#page-23-0) file system—the master and the slaves use a common persistence store that is located on a shared file system
- Shared JDBC [database—](#page-27-0)the masters and the slaves use a common JDBC persistence store

## <span id="page-21-1"></span>**3.1. SHARED FILE SYSTEM MASTER/SLAVE**

## <span id="page-21-2"></span>**Overview**

A shared file system master/slave group works by sharing a common data store that is located on a shared file system. Brokers automatically configure themselves to operate in master mode or slave mode based on their ability to grab an exclusive lock on the underlying data store.

The disadvantage of this configuration is that the shared file system is a single point of failure. This disadvantage can be mitigated by using a storage area network(SAN) with built in high availability(HA) functionality. The SAN will handle replication and fail over of the data store.

### **Supported network file systems**

The following network file systems (and only these file systems) are supported by JBoss A-MQ:

- NFSv4
- GFS2

### **File locking requirements**

The shared file system requires an efficient and reliable file locking mechanism to function correctly. Not all SAN file systems are compatible with the shared file system configuration's needs.

<span id="page-22-0"></span>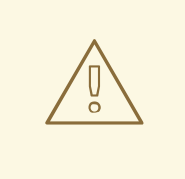

## **WARNING**

OCFS2 is incompatible with this master/slave configuration, because mutex file locking from Java is not supported.

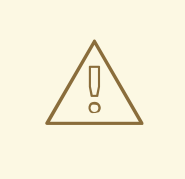

## **WARNING**

NFSv3 is incompatible with this master/slave configuration. In the event of an abnormal termination of a master broker, which is an NFSv3 client, the NFSv3 server does not time out the lock held by the client. This renders the Red Hat JBoss A-MQ data directory inaccessible. Because of this, the slave broker cannot acquire the lock and therefore cannot start up. In this case, the only way to unblock the master/slave in NFSv3 is to reboot all broker instances.

On the other hand, NFSv4 *is* compatible with this master/slave configuration, because its design includes timeouts for locks. When an NFSv4 client holding a lock terminates abnormally, the lock is automatically released after 30 seconds, allowing another NFSv4 client to grab the lock.

## <span id="page-22-1"></span>**Initial state**

Figure 3.1, ["Shared](#page-23-1) File System Initial State" shows the initial state of a shared file system master/slave group. When all of the brokers are started, one of them grabs the exclusive lock on the broker data store and becomes the master. All of the other brokers remain slaves and pause while waiting for the exclusive lock to be freed up. Only the master starts its transport connectors, so all of the clients connect to it.

<span id="page-23-1"></span><span id="page-23-0"></span>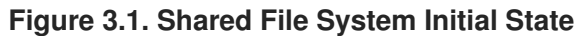

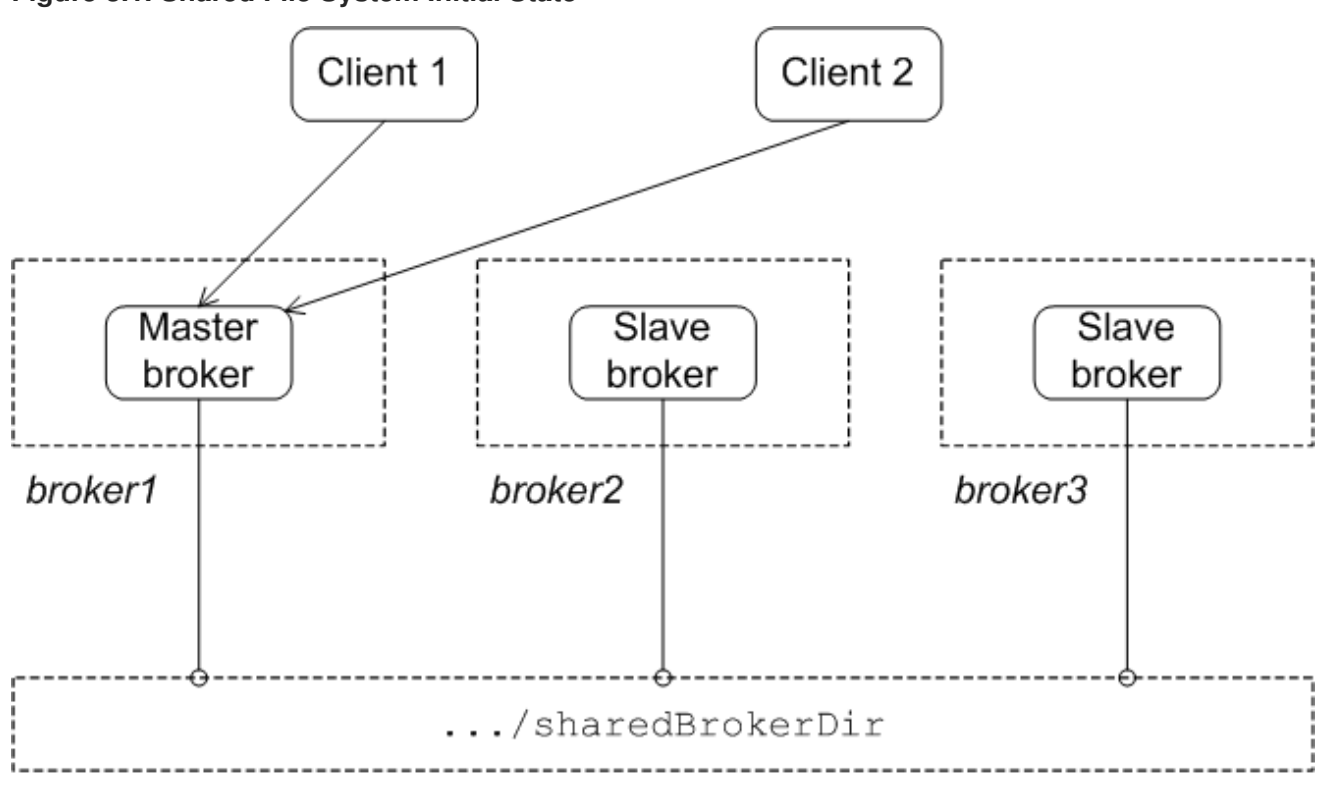

Shared file system

## <span id="page-23-2"></span>**State after failure of the master**

Figure 3.2, ["Shared](#page-24-0) File System after Master Failure" shows the state of the master/slave group after the original master has shut down or failed. As soon as the master gives up the lock (or after a suitable timeout, if the master crashes), the lock on the data store frees up and another broker grabs the lock and gets promoted to master.

<span id="page-24-0"></span>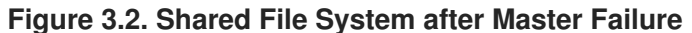

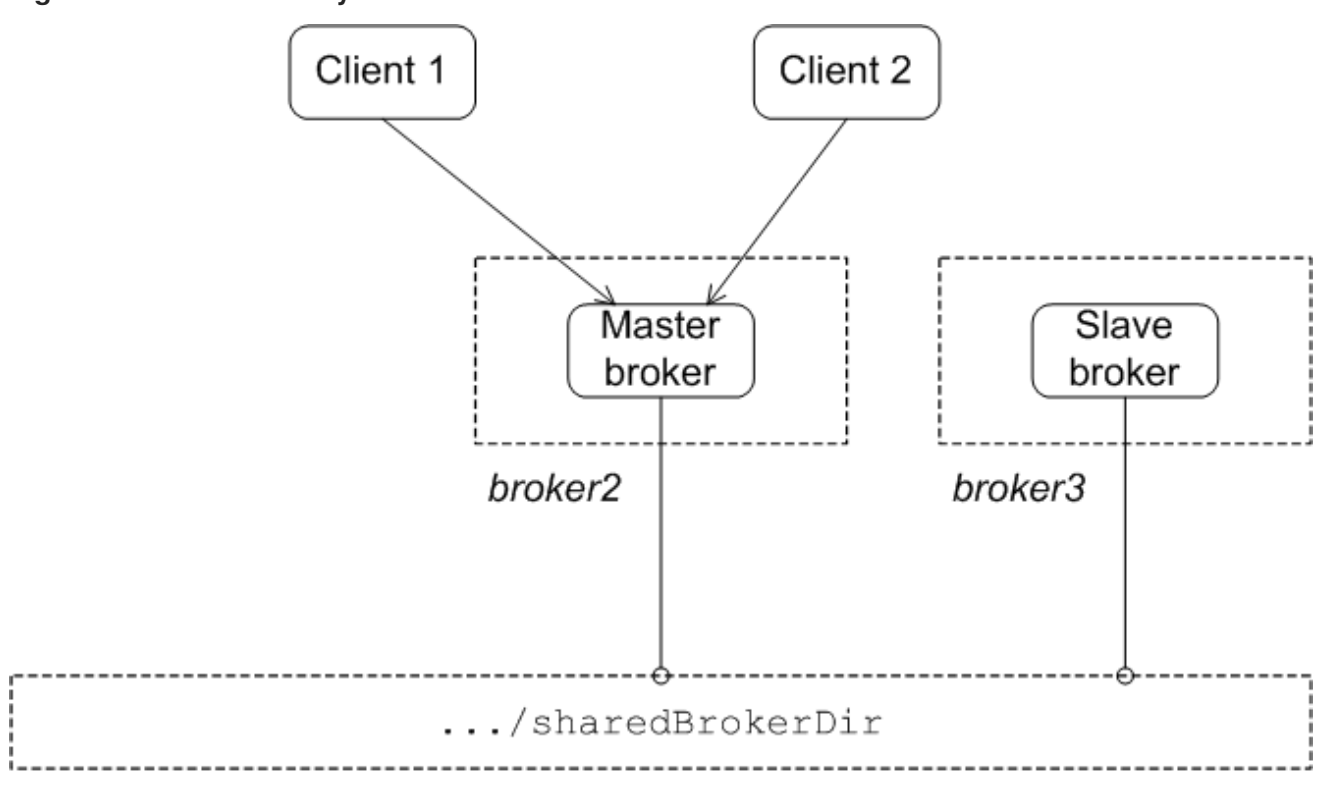

## Shared file system

After the clients lose their connection to the original master, they automatically try all of the other brokers listed in the failover URL. This enables them to find and connect to the new master.

## <span id="page-24-2"></span>**Configuring the brokers**

In the shared file system master/slave configuration, there is nothing special to distinguish a master broker from the slave brokers. The membership of a particular master/slave group is defined by the fact that all of the brokers in the group use the *same* persistence layer and store their data in the*same* shared directory.

Example 3.1, "Shared File System Broker [Configuration"](#page-24-1) shows the broker configuration for a shared file system master/slave group that shares a data store located at **/sharedFileSystem/sharedBrokerData** and uses the KahaDB persistence store.

#### <span id="page-24-1"></span>**Example 3.1. Shared File System Broker Configuration**

```
<broker ... >
  ...
  <persistenceAdapter>
    <kahaDB directory="/sharedFileSystem/sharedBrokerData"/>
  </persistenceAdapter>
  ...
</broker>
```
All of the brokers in the group *must* share the same **persistenceAdapter** element.

## **Configuring the clients**

<span id="page-25-5"></span><span id="page-25-1"></span>Clients of shared file system master/slave group must be configured with a failover URL that lists the URLs for all of the brokers in the group. Example 3.2, "Client URL for a Shared File System [Master/Slave](#page-25-2) Group" shows the client failover URL for a group that consists of three brokers: **broker1**, **broker2**, and **broker3**.

<span id="page-25-2"></span>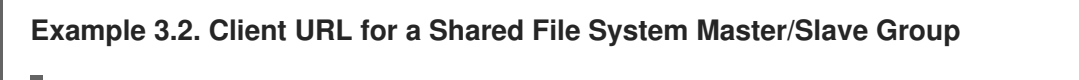

failover:(tcp://broker1:61616,tcp://broker2:61616,tcp://broker3:61616)

For more information about using the failover protocol see Section 2.1.1, "Static [Failover".](#page-8-0)

## <span id="page-25-4"></span>**Reintroducing a failed node**

You can restart the failed master at any time and it will rejoin the cluster. It will rejoin as a slave broker because one of the other brokers already owns the exclusive lock on the data store, as shown in Figure 3.3, "Shared File System after Master [Restart".](#page-25-3)

<span id="page-25-3"></span>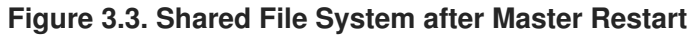

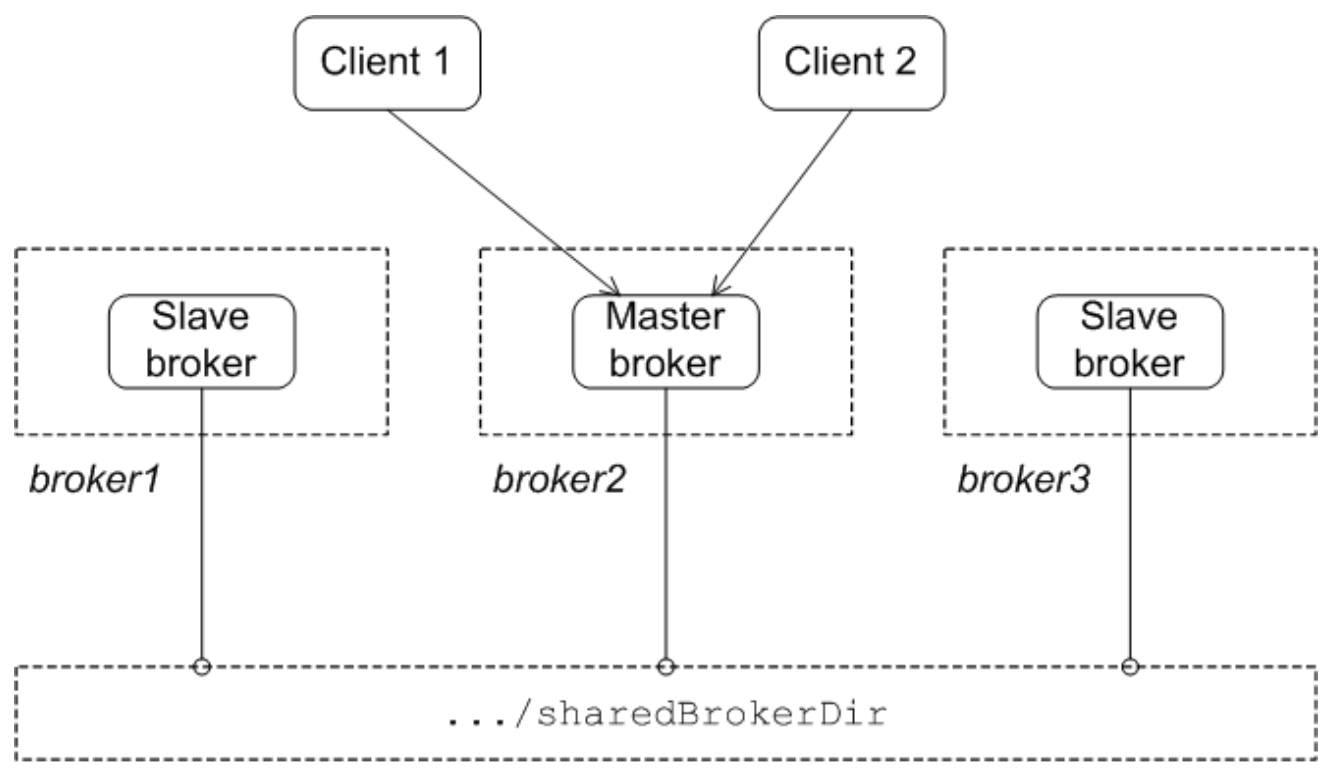

Shared file system

## <span id="page-25-0"></span>**3.2. SHARED JDBC MASTER/SLAVE**

## <span id="page-25-6"></span>**Overview**

A shared JDBC master/slave group works by sharing a common database using the JDBC persistence adapter. Brokers automatically configure themselves to operate in master mode or slave mode, depending on whether or not they manage to grab a mutex lock on the underlying database table.

The disadvantages of this configuration are:

- The shared database is a single point of failure. This disadvantage can be mitigated by using a database with built in high availability(HA) functionality. The database will handle replication and fail over of the data store.
- You cannot enable high speed journaling. This has a significant impact on performance.

### <span id="page-26-1"></span>**Initial state**

Figure 3.4, "JDBC [Master/Slave](#page-26-0) Initial State" shows the initial state of a JDBC master/slave group. When all of the brokers are started, one of them grabs the mutex lock on the database table and becomes the master. All of the other brokers become slaves and pause while waiting for the lock to be freed up. Only the master starts its transport connectors, so all of the clients connect to it.

<span id="page-26-0"></span>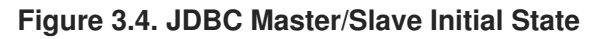

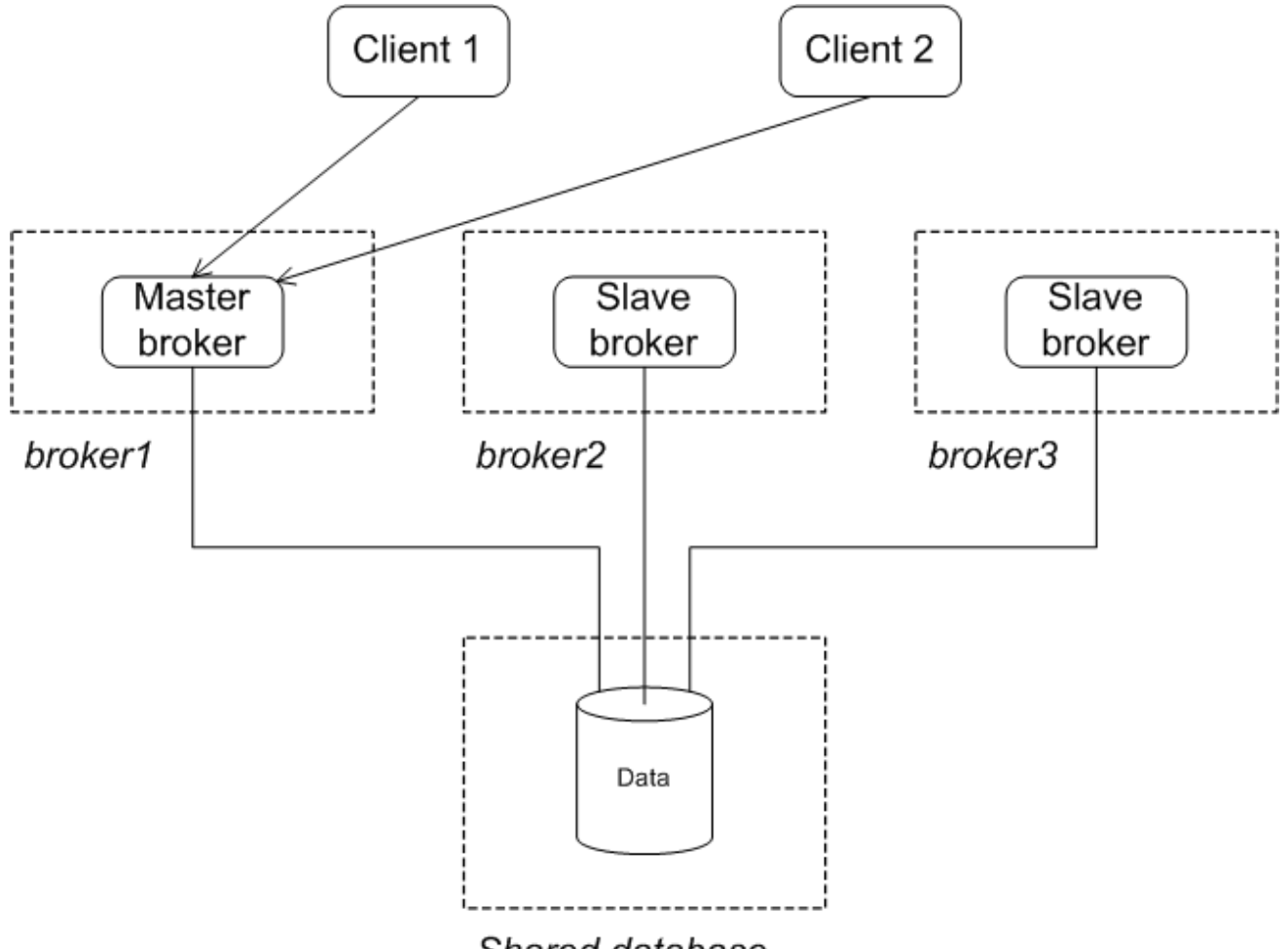

Shared database

## **After failure of the master**

Figure 3.5, "JDBC [Master/Slave](#page-27-1) after Master Failure" shows the state of the group after the original master has shut down or failed. As soon as the master gives up the lock (or after a suitable timeout, if the master crashes), the lock on the database table frees up and another broker grabs the lock and gets promoted to master.

<span id="page-27-2"></span><span id="page-27-1"></span><span id="page-27-0"></span>**Figure 3.5. JDBC Master/Slave after Master Failure**

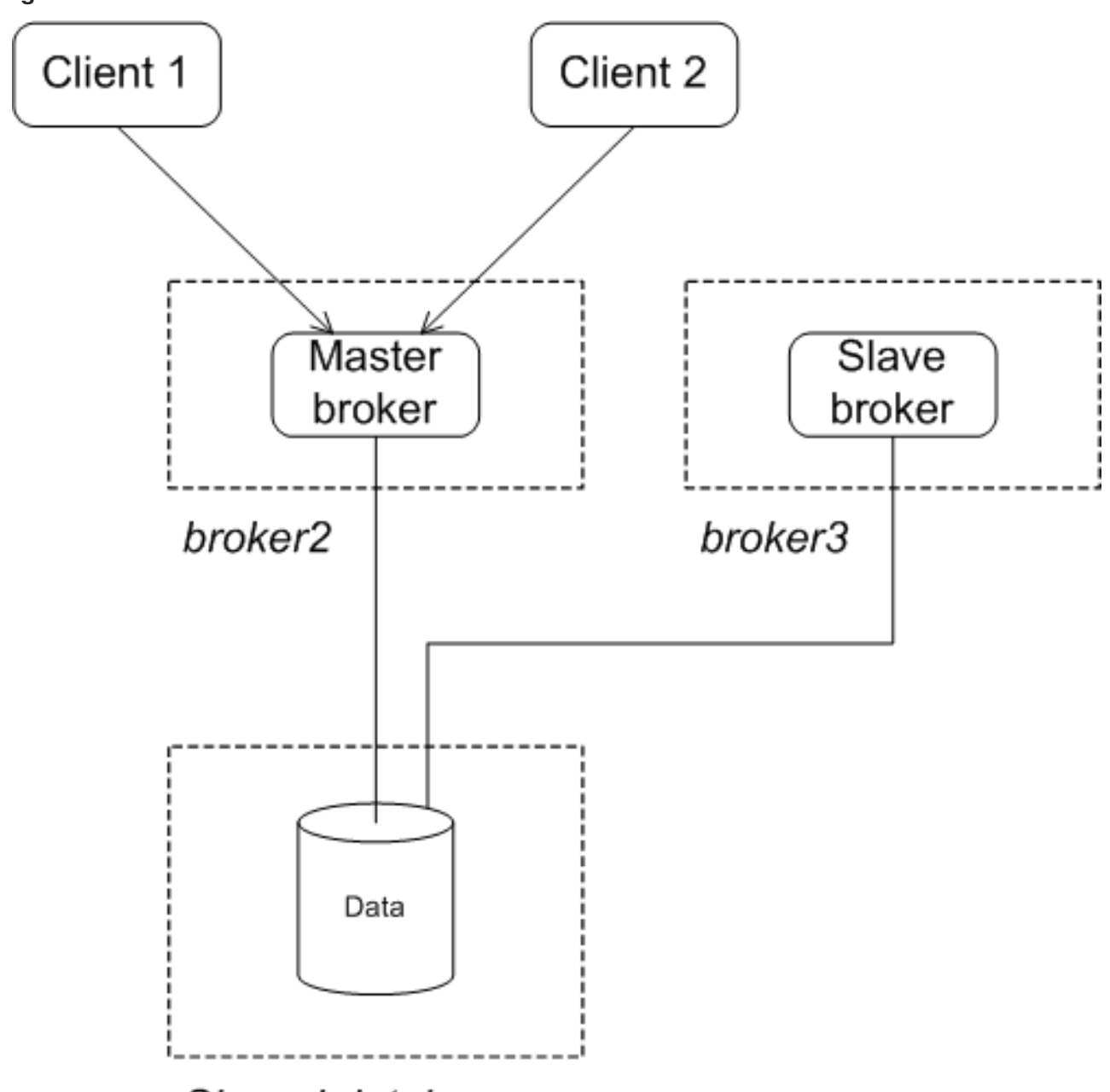

## Shared database

After the clients lose their connection to the original master, they automatically try all of the other brokers listed in the failover URL. This enables them to find and connect to the new master.

## **Configuring the brokers**

In a JDBC master/slave configuration, there is nothing special to distinguish a master broker from the slave brokers. The membership of a particular master/slave group is defined by the fact that all of the brokers in the cluster use the *same* JDBC persistence layer and store their data in the *same* database tables.

There is one important requirement when configuring the JDBC persistence adapter for use in a shared database master/slave cluster. You **must** use the direct JDBC persistence adapter. This is because the journal used by the journaled JDBC persistence adapter is not replicated and batch updates are used to sync with the JDBC store. Therefore it is not possible to guarantee that the latest updates are on the shared JDBC store.

<span id="page-28-2"></span>Example 3.3, "JDBC Master/Slave Broker [Configuration"](#page-28-0) shows the configuration used be a master/slave group that stores the shared broker data in an Oracle database.

#### <span id="page-28-0"></span>**Example 3.3. JDBC Master/Slave Broker Configuration**

```
<beans xmlns="http://www.springframework.org/schema/beans"
  xmlns:amq="http://activemq.apache.org/schema/core"
  xmlns:xsi="http://www.w3.org/2001/XMLSchema-instance"
  xsi:schemaLocation="http://www.springframework.org/schema/beans
http://www.springframework.org/schema/beans/spring-beans-2.0.xsd
  http://activemq.apache.org/schema/core
  http://activemq.apache.org/schema/core/activemq-core.xsd">
    <broker xmlns="http://activemq.apache.org/schema/core"
            brokerName="brokerA">
        ...
        <persistenceAdapter>
            <jdbcPersistenceAdapter dataSource="#oracle-ds"/>
        </persistenceAdapter>
        ...
    </broker>
    <bean id="oracle-ds"
         class="org.apache.commons.dbcp.BasicDataSource"
          destroy-method="close">
        <property name="driverClassName"
value="oracle.jdbc.driver.OracleDriver"/>
        <property name="url"
value="jdbc:oracle:thin:@localhost:1521:AMQDB"/>
        <property name="username" value="scott"/>
        <property name="password" value="tiger"/>
        <property name="poolPreparedStatements" value="true"/>
    </bean>
</beans>
```
### <span id="page-28-3"></span>**Configuring the clients**

Clients of shared JDBC master/slave group must be configured with a failover URL that lists the URLs for all of the brokers in the group. Example 3.4, "Client URL for a Shared JDBC [Master/Slave](#page-28-1) Group" shows the client failover URL for a group that consists of three brokers: **broker1**, **broker2**, and **broker3**.

```
Example 3.4. Client URL for a Shared JDBC Master/Slave Group
```
failover:(tcp://broker1:61616,tcp://broker2:61616,tcp://broker3:61616)

For more information about using the failover protocol see Section 2.1.1, "Static [Failover".](#page-8-0)

#### **Reintroducing a failed node**

<span id="page-29-1"></span>You can restart the failed node at any time and it will rejoin the group. It will rejoin the group as a slave because one of the other brokers already owns the mutex lock on the database table, as shown in Figure 3.6, "JDBC [Master/Slave](#page-29-0) after Master Restart".

<span id="page-29-0"></span>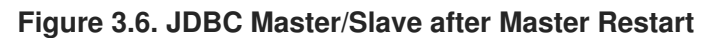

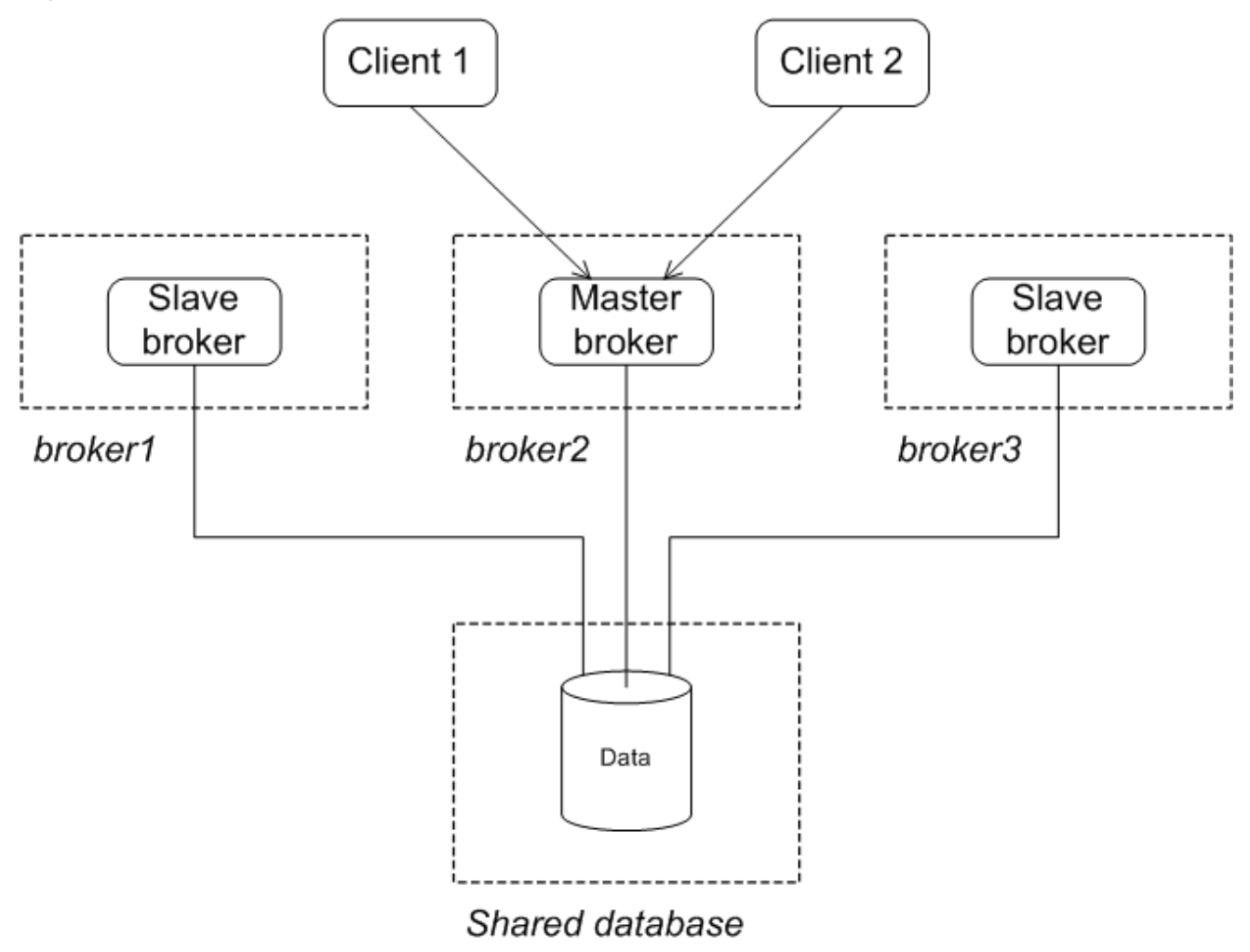

## <span id="page-30-0"></span>**CHAPTER 4. MASTER/SLAVE AND BROKER NETWORKS**

### **Abstract**

Master/slave groups and networks of brokers are very different things. Master/slave groups can be used in a network of brokers to provide fault tolerance to the nodes in the broker network. This requires careful consideration and the use of a special network connection protocol.

## <span id="page-30-1"></span>**OVERVIEW**

Master/slave groups and broker networks represent different levels of organization. A network of brokers provides a symmetrical group of brokers that share information among all of the members in the group. They are useful for distributing the message processing load among many brokers.

Master/slave groups are asymmetrical> Only one member of the group is active at a time. They are useful for providing fault tolerance when data loss is unacceptable.

You can include a master/slave group as a node in a network of brokers. Using the basic principles of making a master/slave group a node in a broker network, you can scale up to an entire network consisting of master/slave groups.

When combining master/slave groups with broker networks there are two things to remember:

- Network connectors to a master/slave group use a special protocol.
- A broker cannot open a network connection to another member of its master/slave group.

## <span id="page-30-2"></span>**CONFIGURING THE CONNECTION TO A MASTER/SLAVE GROUP**

The network connection to a master/slave group needs to do two things:

- Open a connection to the master broker without connecting to the slave brokers.
- Connect to the new master in the case of a failure.

The network connector's reconnect logic will handle the reconnection to the new master in the case of a network failure. The network connector's connection logic, however, attempts to establish connections to all of the specified brokers. To get around the network connector's default behavior, you use a masterslave URI to specify the list of broker's in the master/slave group. The masterslave URI only allows the connector to connect to one of brokers in the list which will be the master.

The masterslave protocol's URI is a list of the connections points for each broker in the master/slave group. The network connector will traverse the list in order until it establishes a connection.

Example 4.1, "Network Connector to a [Master/Slave](#page-30-3) Group" shows a network connector configured to link to a master/slave group.

#### <span id="page-30-3"></span>**Example 4.1. Network Connector to a Master/Slave Group**

```
<networkConnectors>
  <networkConnector name="linkToCluster"
               uri="masterslave:
```
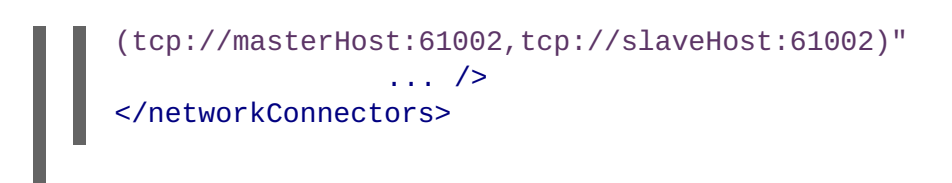

## <span id="page-31-0"></span>**HOST PAIR WITH MASTER/SLAVE GROUPS**

In order to scale up to a large fault tolerant broker network, it is a good idea to adopt a simple building block as the basis for the network. An effective building block for this purpose is the host pair arrangement shown in Figure 4.1, ["Master/Slave](#page-31-2) Groups on Two Host Machines".

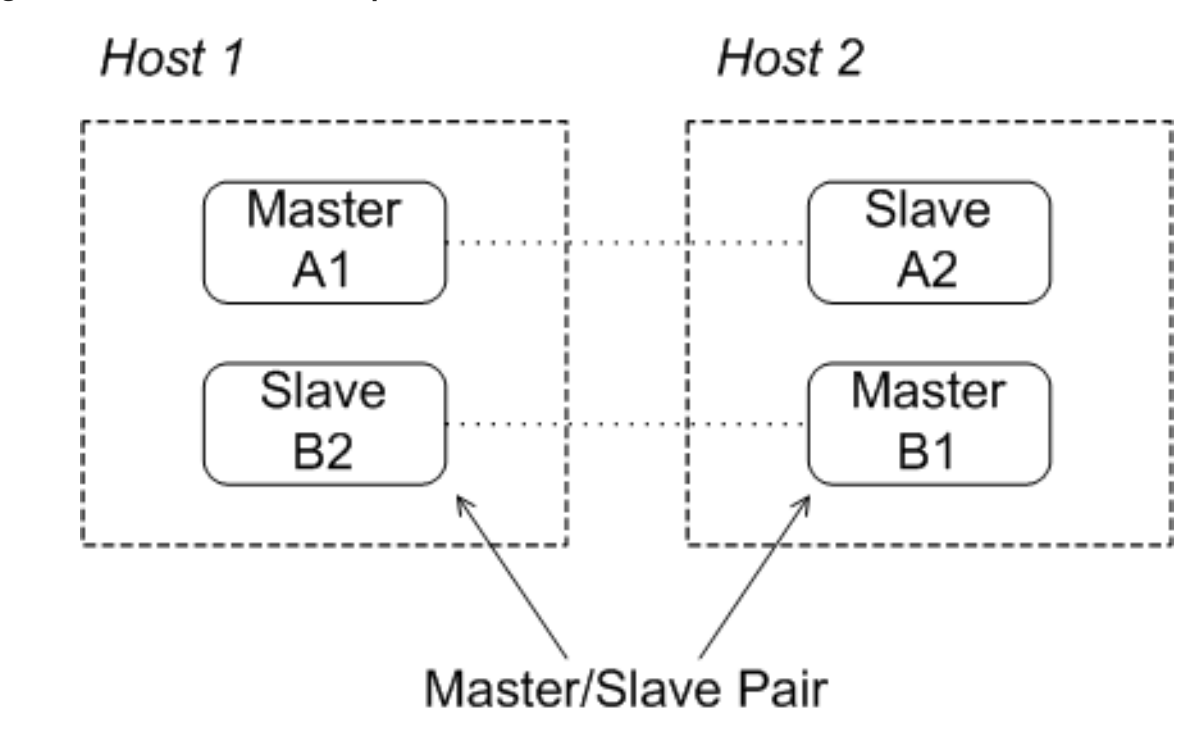

#### <span id="page-31-2"></span>**Figure 4.1. Master/Slave Groups on Two Host Machines**

The host pair arrangement consists of two master/slave groups distributed between two host machines. Under normal operating conditions, one master broker is active on each of the two host machines. If one of the machines should fail for some reason, the slave on the other machine takes over, so that you end up with two active brokers on the healthy machine.

When configuring the network connectors, you must remember **not** to open any connectors to brokers in the same group. For example, the network connector for **brokerB1** should be configured to connect to at most **brokerA1** and **brokerA2**.

## <span id="page-31-1"></span>**NETWORK OF MULTIPLE HOST PAIRS**

You can easily scale up to a large fault tolerant broker network by adding host pairs, as shown in Figure 4.2, "Broker Network [Consisting](#page-32-2) of Host Pairs".

## <span id="page-32-2"></span>**Figure 4.2. Broker Network Consisting of Host Pairs**

![](_page_32_Figure_2.jpeg)

The preceding network consists of eight master/slave groups distributed over eight host machines. As before, you should open network connectors only to brokers outside the current master/slave group. For example, **brokerA1** can connect to at most the following brokers: **brokerB\***, **brokerC\***, **brokerD\***, **brokerE\***, **brokerF\***, **brokerG\***, and **brokerH\***.

## <span id="page-32-0"></span>**MORE INFORMATION**

For detailed information on setting up a network of brokers see "Using [Networks](https://access.redhat.com/documentation/en-US/Red_Hat_JBoss_A-MQ/6.0/html/Using_Networks_of_Brokers/) of Brokers".

## **INDEX**

## <span id="page-32-1"></span>**B**

**broker networks**

**master/slave, Configuring the connection to a [master/slave](#page-30-2) group**

**broker properties**

**rebalanceClusterClients, Broker-side [configuration](#page-11-2)**

**updateClusterClients, Broker-side [configuration](#page-11-2)**

**updateClusterClientsOnRemove, Broker-side [configuration](#page-11-2)**

**updateClusterFilter, Broker-side [configuration](#page-11-2)**

## **D**

**discovery agent**

**Fuse Fabric, Fuse Fabric [Discovery](#page-16-0) Agent**

**multicast, Multicast [Discovery](#page-18-0) Agent**

**static, Static [Discovery](#page-17-1) Agent**

**zeroconf, Zeroconf [Discovery](#page-19-0) Agent**

## **discovery protocol backOffMultiplier, [Transport](#page-14-4) options initialReconnectDelay, [Transport](#page-14-4) options maxReconnectAttempts, [Transport](#page-14-4) options maxReconnectDelay, [Transport](#page-14-4) options URI, URI [syntax](#page-13-2) useExponentialBackOff, [Transport](#page-14-4) options discovery URI, URI [syntax](#page-13-2) discovery://, URI [syntax](#page-13-2) discoveryUri, [Configuring](#page-18-4) a broker, [Configuring](#page-19-3) a broker dynamic failover, [Dynamic](#page-11-0) Failover broker configuration, Broker-side [configuration](#page-11-2) client configuration, Client-side [configuration](#page-10-0)**

## **F**

**fabric://, [URI](#page-16-3)**

**failover, Failover [Protocol](#page-9-1) backOffMultiplier, [Transport](#page-8-2) options backup, [Transport](#page-8-2) options broker properties, Broker-side [configuration](#page-11-2) dynamic, [Dynamic](#page-11-0) Failover initialReconnectDelay, [Transport](#page-8-2) options maxCacheSize, [Transport](#page-8-2) options maxReconnectAttempts, [Transport](#page-8-2) options maxReconnectDelay, [Transport](#page-8-2) options randomize, [Transport](#page-8-2) options startupMaxReconnectAttempts, [Transport](#page-8-2) options static, Static [Failover](#page-8-0) timeout, [Transport](#page-8-2) options trackMessages, [Transport](#page-8-2) options updateURIsSupported, [Transport](#page-8-2) options updateURIsURL, [Transport](#page-8-2) options useExponentialBackOff, [Transport](#page-8-2) options**

**failover URI, [Failover](#page-7-2) URI**

**transport options, [Transport](#page-8-2) options**

**failover://, [Failover](#page-7-2) URI**

**Fuse Fabric discovery agent URI, [URI](#page-16-3)**

**J**

**jdbcPersistenceAdapter, [Configuring](#page-28-2) the brokers**

#### **M**

**master broker**

**reintroduction**

**shared file system, [Reintroducing](#page-25-4) a failed node**

**shared JDBC, [Reintroducing](#page-29-1) a failed node**

#### **master/slave**

**broker networks, Configuring the connection to a [master/slave](#page-30-2) group**

**network of brokers, Configuring the connection to a [master/slave](#page-30-2) group**

**masterslave, Configuring the connection to a [master/slave](#page-30-2) group**

**multicast discovery agent**

**broker configuration, [Configuring](#page-18-4) a broker**

**URI, [URI](#page-18-5)**

**multicast://, [URI](#page-18-5)**

#### **N**

**network of brokers master/slave, Configuring the connection to a [master/slave](#page-30-2) group**

**NFSv3, File locking [requirements](#page-22-0)**

**NFSv4, File locking [requirements](#page-22-0)**

#### **O**

**OCFS2, File locking [requirements](#page-22-0)**

#### **P**

**persistenceAdapter, [Configuring](#page-24-2) the brokers, [Configuring](#page-28-2) the brokers**

## **S**

#### **shared file system master/slave**

**advantages, [Overview](#page-21-2) broker configuration, [Configuring](#page-24-2) the brokers, [Configuring](#page-28-2) the brokers client configuration, [Configuring](#page-25-5) the clients disadvantages, [Overview](#page-21-2) incompatible SANs, File locking [requirements](#page-22-0) initial state, [Initial](#page-22-1) state master failure, State after failure of the [master](#page-23-2) NFSv3, File locking [requirements](#page-22-0) NFSv4, File locking [requirements](#page-22-0) OCFS2, File locking [requirements](#page-22-0) recovery strategies, State after failure of the [master](#page-23-2) reintroducing a node, [Reintroducing](#page-25-4) a failed node**

#### **shared JDBC master/slave**

**advantages, [Overview](#page-25-6) client configuration, [Configuring](#page-28-3) the clients disadvantages, [Overview](#page-25-6) initial state, [Initial](#page-26-1) state master failure, After failure of the [master](#page-27-2) recovery strategies, After failure of the [master](#page-27-2) reintroducing a node, [Reintroducing](#page-29-1) a failed node**

#### **static discovery agent**

**URI, [Using](#page-17-4) the agent**

**static failover, Static [Failover](#page-8-0) static://, [Using](#page-17-4) the agent**

## **T**

**transportConnector discoveryUri, [Configuring](#page-18-4) a broker, [Configuring](#page-19-3) a broker**

## **Z**

**zeroconf discovery agent**

**broker configuration, [Configuring](#page-19-3) a broker**

**URI, [URI](#page-19-4)**

**zeroconf://, [URI](#page-19-4)**